# **Correo electrónico de estudiantes de Nuevo Ingreso TecNM Campus Acapulco**

Política de nombre de la cuenta para Estudiantes. Nombre de usuario compuesto por:

#### **L** + **Número de Control** + **[@acapulco.tecnm.mx](mailto:@acapulco.tecnm.mx)**

#### **Ejemplo:**

Estudiante: 21329950

### **Correo: [L21329950@acapulco.tecnm.mx](mailto:L21329950@acapulco.tecnm.mx)**

## **Contraseña por default: Alumno\_9999**

Una vez que ya tienes tu nombre de usuario del correo institucional solo debes iniciar sesión (no crear correo) donde puedes ingresar desde tu panel de aplicaciones dentro del portal de office 365 en: **<https://www.office.com/?auth=2&home=1>** , puedes acceder directamente a la plataforma **Teams** en: **<https://teams.microsoft.com/>** o desde la plataforma **Outlook** donde pertenece tu correo institucional, al iniciar te pedirá que cambies la contraseña.

En esta cuenta obtendrán el Office 365 A1 Versión online completamente gratuita de Office con correo, videoconferencia, centro personalizado para el trabajo de clase en equipo con Microsoft Teams, herramientas de cumplimiento y protección de la información.

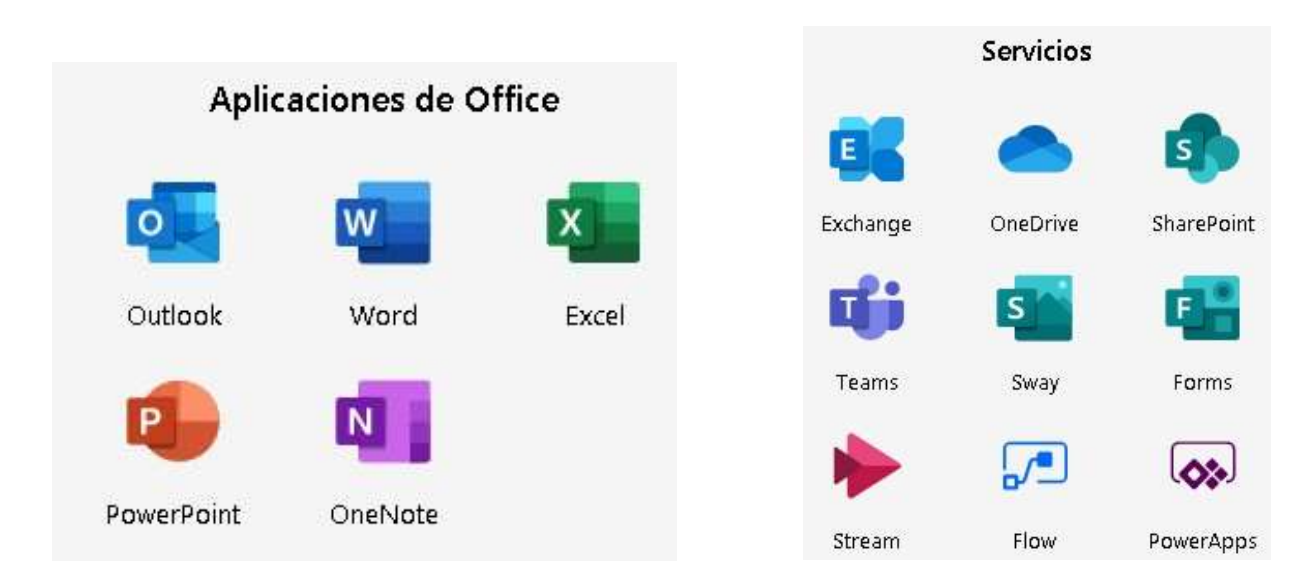

**Nota:** En caso de olvidar su contraseña mandar un correo a: cc\_acapulco@tecnm.mx